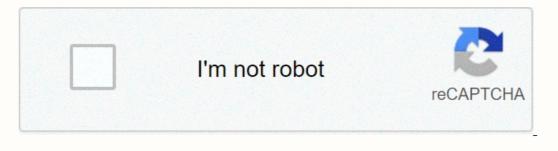

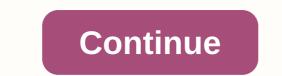

## Filmywap 2018 bollywood movies download list

By Daniel Westlake A movie soundtrack is one of the most important parts of a movie, but few people know how or where to download the amazing movie soundtrack you heard in that movie the other day. All you have to do is identify the film, the composer and check out one of these sites. An extensive database that goes beyond the opening theme song, the song above the credits or the melody all the characters dance to - it has the less remarkable numbers from a movie that only real fans will recognize. With more than 45,000 titles to choose from, SoundtrackCollector.com for the serious musician and soundtrack enthusiast who is truly a fan of composers and the often brilliant and understated work they do for each film. With what may be the largest database of movie audio tracks online, ArtistDirect.com provide most of these downloads for free (with a fee that must be paid for access to others). But most of the soundtracks that are the easiest to find are mainstream pop songs that have been bought for the soundtrack, not necessarily from composers who have made film results. Remember this if you are looking for something these tracks. If you're going to use these Last.fm these free audio tracks, you'll have all the keyword information available to find them. Some of the titles are listed by film, some are listed by composer and others are listed only by title. Don't get discouraged if you can't find it in the first place - or just use one of the other sites mentioned above. Some streaming services have been around for years without the ability to download shows and movies for offline viewing, but this functionality was available on Day 1 of Disney+. There are more than 600 titles to dive into, enough to spend hundreds of hours of The Simpsons without seeing even a fifth of what's available. Perfect for flights and frugal data consumers, the service's download feature - which is exclusive to the mobile apps at the time of writing - is so simple that even Olaf could use it, and with each title eligible, it's just a matter of figuring out what you want. Here we take you through the process of both download ing and deleting movies and applications from the Disney+ has a variablequality feature that lets you sacrifice visual rendering for a smaller digital footprint. Open the Disney+ app on your smartphone (iOS, Android) and click the profile icon in the lower-right corner. From there, to App Settings > Download Your smartphone (iOS, Android) and click the profile icon in the lower-right corner. From there, to App Settings > Download Your smartphone (iOS, Android) and click the profile icon in the lower-right corner. content Because you can view all Disney+ titles offline, no guessing or filter is required to find downloadable content. The hardest part of this task is figuring out what you want to look at. Once you've figured it out, you just need to do it from the entry for the movie or show, pressing the download button, located at the far right of the Play button below the title's logo. For programs, you can also find a separate download button next to each episode if you don't want the whole season. Disney takes care of the magic from there. It's a relatively fast download on Wi-Fi, especially on lower qualities, so you can probably snag dozens of movies in the couple of hours before the flight if you forgot to do it the night before. Step 3: Watch your downloaded movies and show All that's left to do now is enjoy yourself! An easy way to find your downloads is to tap the download icon, which is always visible in the lower-right corner of the Disney+ app. All your content will be listed here, sorted by the time you downloaded. Tap the play button on the thumbnail of what you want to watch and go off. The episodes are listed a little differently — they're nested under a single label, and if you tap it, all episodes you've downloaded for that show will appear grouped by season. You can also find these titles through regular searching is available for offline viewing if you see a smartphone icon where the download button usually sits. How much space do I need? The amount of storage space each title eats is mainly based on video length and resolution, and with other variables recorded in the equation - the largest being the quality setting - this number can vary greatly. We downloaded three movies of similar length and resolution - the largest being the file size. Empire Strikes Back on standard quality was 0.92 GB for a 2-hour, 7-minute runtime, while A New Hope on medium needed 5.5GB in 2 hours and 14 minutes. For shows, a 39-minute episode of The Mandalorian on high quality takes 1.5 GB, but only 270 MB on standard and 424 MB on medium. Finally, at a 3-hour, 1-minute runtime, The Avengers: End Game needs a whopping 7.1 GB. Using the data above, you can mix and match by adjusting the quality setting before you start the download. Now would also be an excellent time to put you need a Wi-Fi Wi-Fi to download content, an option those on restricted data should certainly consider. By default, Disney+ enables Downloade for offline consumption. Whether it's an entire season of Darkwing Duck or every movie from the Marvel Cinematic Universe, if it's on Disney+, you can download it. Unlike some other services, Disney+ is pretty loose for restrictions. Firstly, you want to make room for something new. Whether you want to delete a single title or a bunch at once, the Disney+ task makes delightfully easy. Step 1: Delete a single title When you want to delete something from Disney+. First, find your content by going to the download section. You can access the download area by tapping the second icon from the right side of the app's navigation bar. Find the movie you want to delete and click the smartphone is storage. If you delete a select movie or show, this is an easy way to do it. Step 2: Delete all titles We give you two effective methods to delete different titles from disney+ page at once. In the Downloads section, in the upper-right corner of the screen, select Edit — in the upper-right corner of the screen. At this point, you will see squares pop up next to each title in your list, which you can click to select the title it represents. You can click on as many squares as you want to delete as many corresponding titles, and when you are ready, just click on the Trash icon option to eliminate them forever. Similarly, you can click the Select all your titles. If you're looking for an even faster solution to bulk deletion, Disney+ offers it. You can tap your profile icon in the lower-right corner and tap App settings > Delete all downloads. This option allows you to throw everything with one button, so you can get more space for the new titles you want to download next time. Editors' recommendations Although Amazon and Apple have gotten a lot of buzz for the last few years in downloadable movies, the startup is Guba.com actually guietly do more and do better than their much hyped counterparts. Here's a Fast Talk from this month's issue with Guba CEO Thomas McInerney telling his story. It's hard to root for the guy. The latest news is that Guba is launching an on-demand horror channel with Comcast, a web offering, and a mobile game (FearNet Mobile). So check out our piece and then download A Clockwork Orange or Dial M for Murder. And let us know what you like about the digital video movie experience. finder.com.au is one of Australia's leading comparison sites. We compare from a wide set of banks, insurance companies and product issuers. We value our editorial independence and follow editorial guidelines. the finder has access to track details from the product issuers, we do not cover all available products or services. Please note that the information published on our website should not be construed as personal advice and does not consider your personal needs and circumstances. While our website will provide you with factual information and general advice to help you make better decisions, it is not a substitute for professional advice. You should consider whether the products or services featured on our website are suitable for your needs. If you are unsure of anything, seek professional advice before applying for a product or commit to any plan. Products marked as Promoted or Ad are clearly displayed either as a result of a commercial advertising scheme or to feature. Finder may receive remuneration from the Supplier if you click on the related link, purchase or inquire about the product. Finder's decision to show a promoted product is neither a recommendation that the product is suitable for you or an indication that the product is best in its category. We encourage you to use the tools and information we provide to compare your options. Where our website links to specific products or displays Go to the Website buttons, we may receive a commission, referral fee or payment when you click these buttons or apply for a product. When the products are grouped into a table or list, the order in which they are initially sorted can be affected by a number of factors, including price, fees, and discounts. commercial partnerships; product features; and brand popularity. We offer tools so you can sort and filter these lists to highlight features that matter to you. We try to take an open and transparent approach and offer a broad comparison service. However, you should be aware that although we are an independently owned service, our comparison service does not include all suppliers or all products available in the market. product issuers may provide products or provide services through multiple brands, affiliates or various labelling schemes. labelling schemes. can make it difficult for consumers to understand these issues. Providing or obtaining an estimated insurance offer through us does not guarantee that you can get the insurance. Acceptance from insurance companies is based on things like occupation, health and lifestyle. By giving you the option to apply for credit cards or loans, we do not guarantee that your application and lending criteria. Please read our Terms of Use and Privacy Policy for more information about our services and our approach to privacy. Privacy.